# **MANAGING YOUR ONLINE ATHENS-MCMINN FAMILY YMCA ACCOUNT**

The Athens-McMinn Family YMCA is excited to offer online program registration, payment, and account management in addition to our in-house services.

the

Below is an outline of the options you have through your online account and how to use them.

For assistance setting up your online account, you can call or come by the Athens-McMinn Family YMCA during our business hours: 8:30am to 5pm, Monday through Friday. We are able to help you set up and show you how to use your online account.

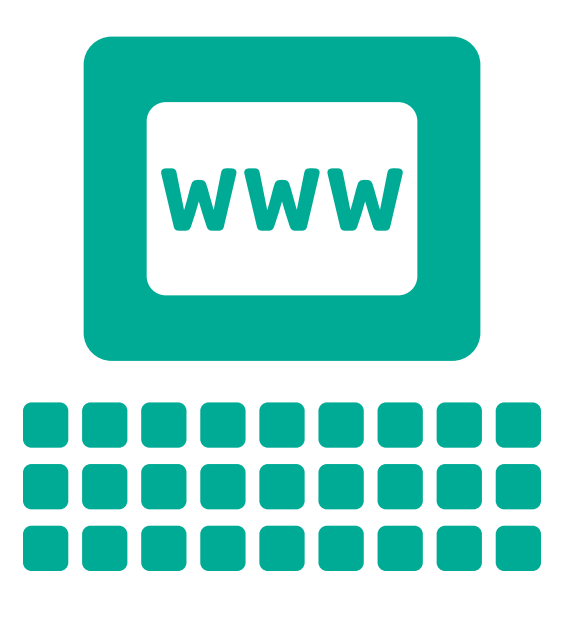

### **Where to find the online account portal**

To get to your online account, go to the Athens-McMinn Family YMCA's website:

#### athensmcminnymca.org

Click on the My Account button on the top right of the screen

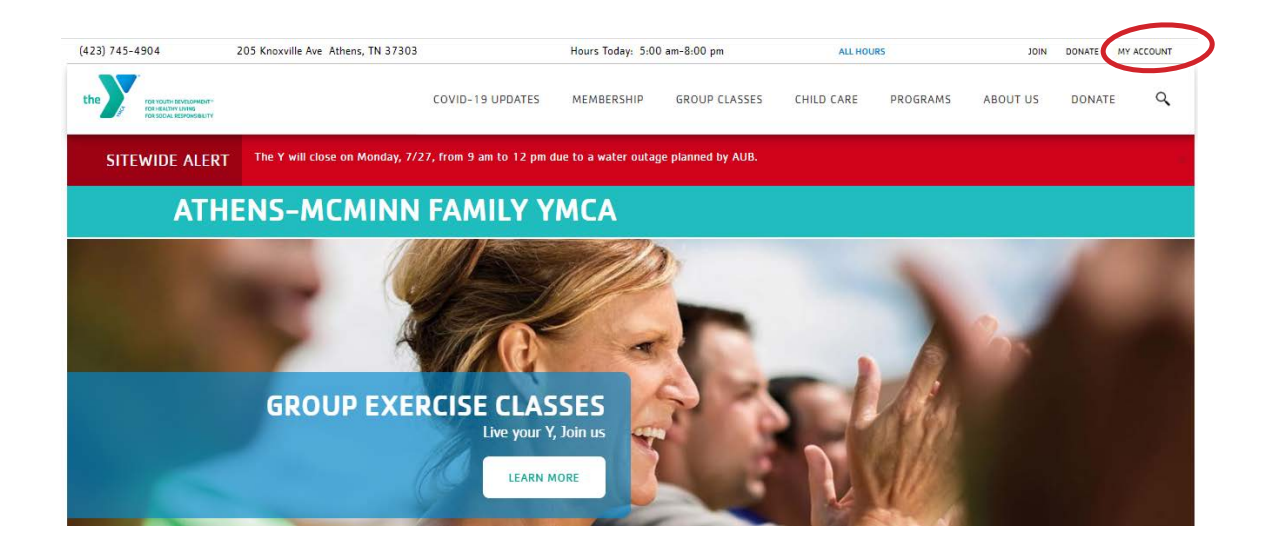

Once you click on the Online Account Portal button, you will be redirected to the page below. If you have logged into your account before, use that email address or phone number to do so.

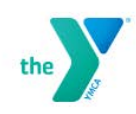

#### **Athens-McMinn Family YMCA**

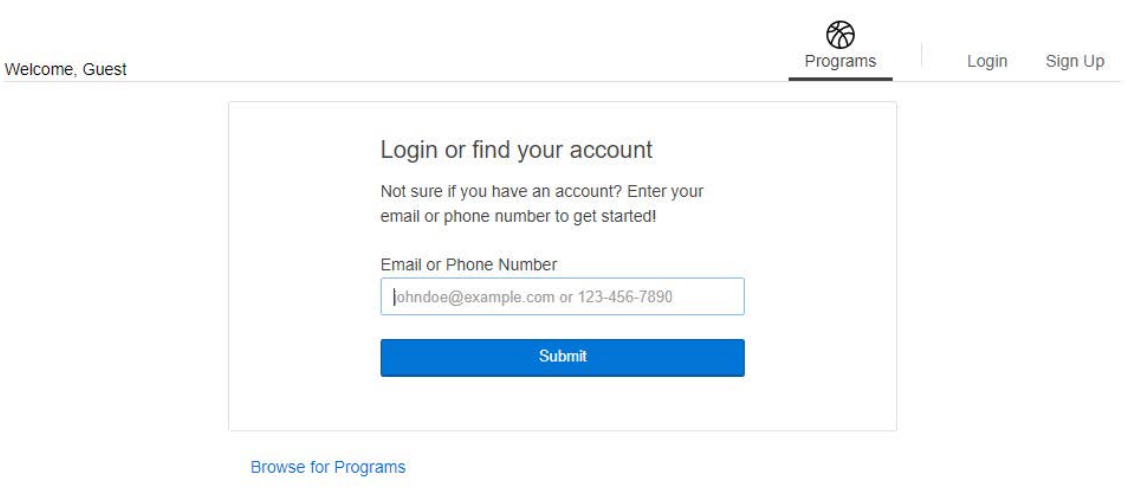

### **How to Find Your Account**

#### Give us a call at (423)745-4904 to get logged in.

You **are either currently or have been** affiliated with the Athens-McMinn Family Y: You or your child(ren) are current members or program participants, or have been in the past.

You **are not and have never been** affiliated with the Athens-McMinn Family Y: You or your child(ren) are not current members or participants, and have never been so in the past.

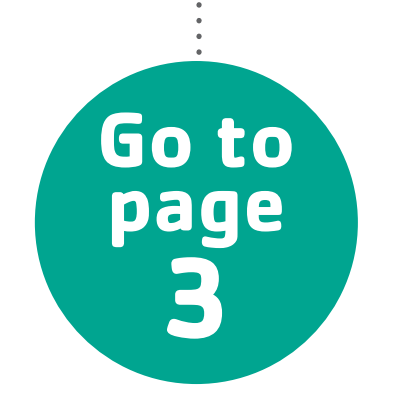

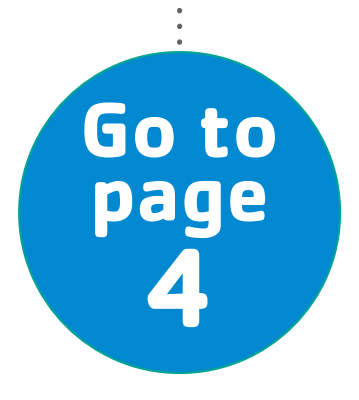

# **You are currently or have been affiliated with the Athens-McMinn Family YMCA**

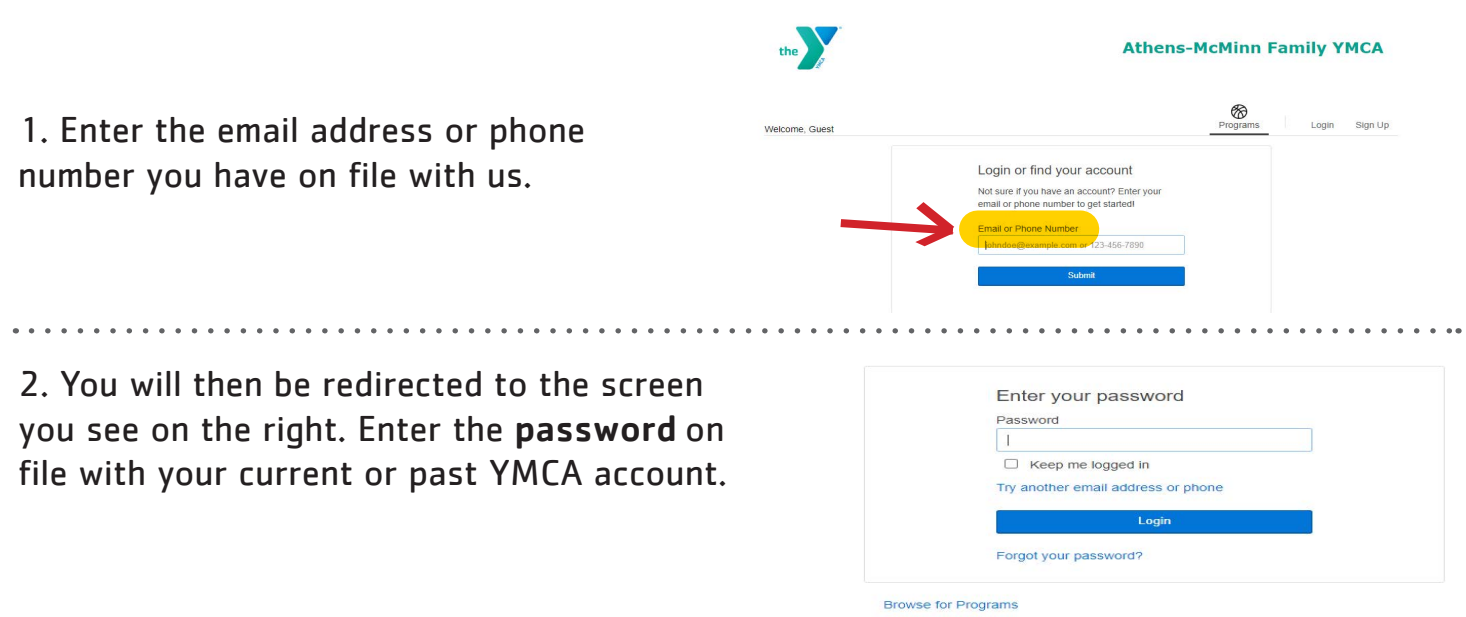

Please note: If you do not have an email on file with your account, or if your email address is associated with more than one membership record, your online account will not be able to be verified via email and you will have to call the Athens-McMinn Family YMCA to complete this process. We ask that you do not create a new account as it will create a duplicate record in the system and will not be attached to your existing information.

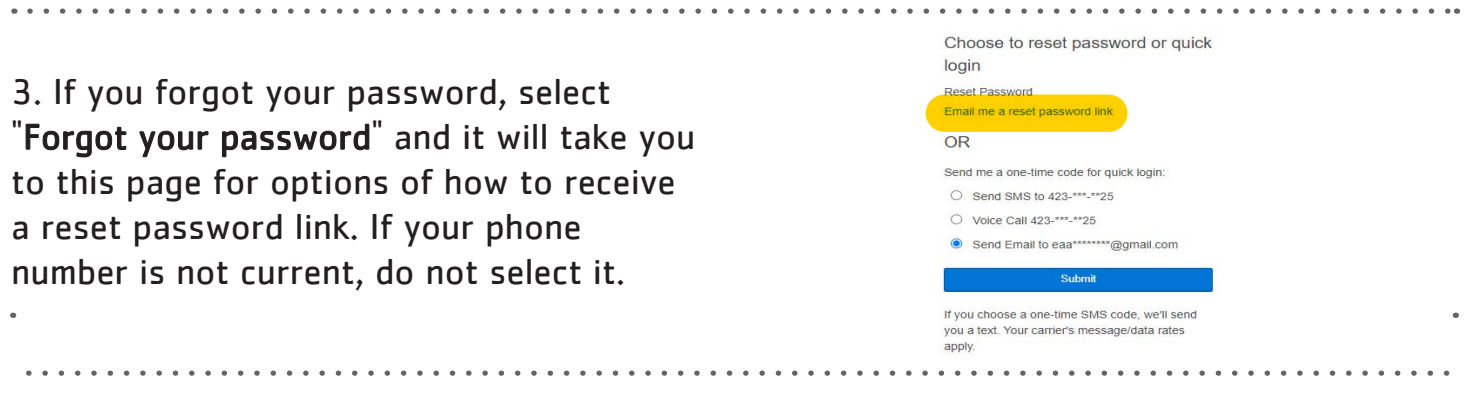

4. After you complete your Athens-McMinn Family YMCA password reset, you can begin to search and register for programs after logging in.

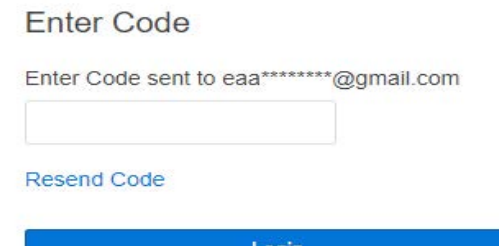

## **You are not and have never been affiliated with the Athens-McMinn Family YMCA**

Agreements/Waivers

1 Fitness

1. Select the third box on the screen, the one closest to the right-hand side, that states "I don't have an account, but I want to create one."

2. You will be directed to the screen you see to the right. Leave the menu on "Select One" if you are not part of a corporate discounted membership with us. Select the correct group if you are. Click "Next" to continue.

3. You will then be directed to a page, pictured to the right, where you choose the type of membership. Scroll down and select "Non Member" if you are a program participant only. You can select a membership type if you'd like to sign up with us. Click "Next" to continue.

4. Add the primary adult information, starting with email address down to emergency contact info. Select "Next" to continue adding family members to the account.

5. After you add immediate family members to the user account and sign YMCA waivers, you can begin searching for programs you'd like to register for.

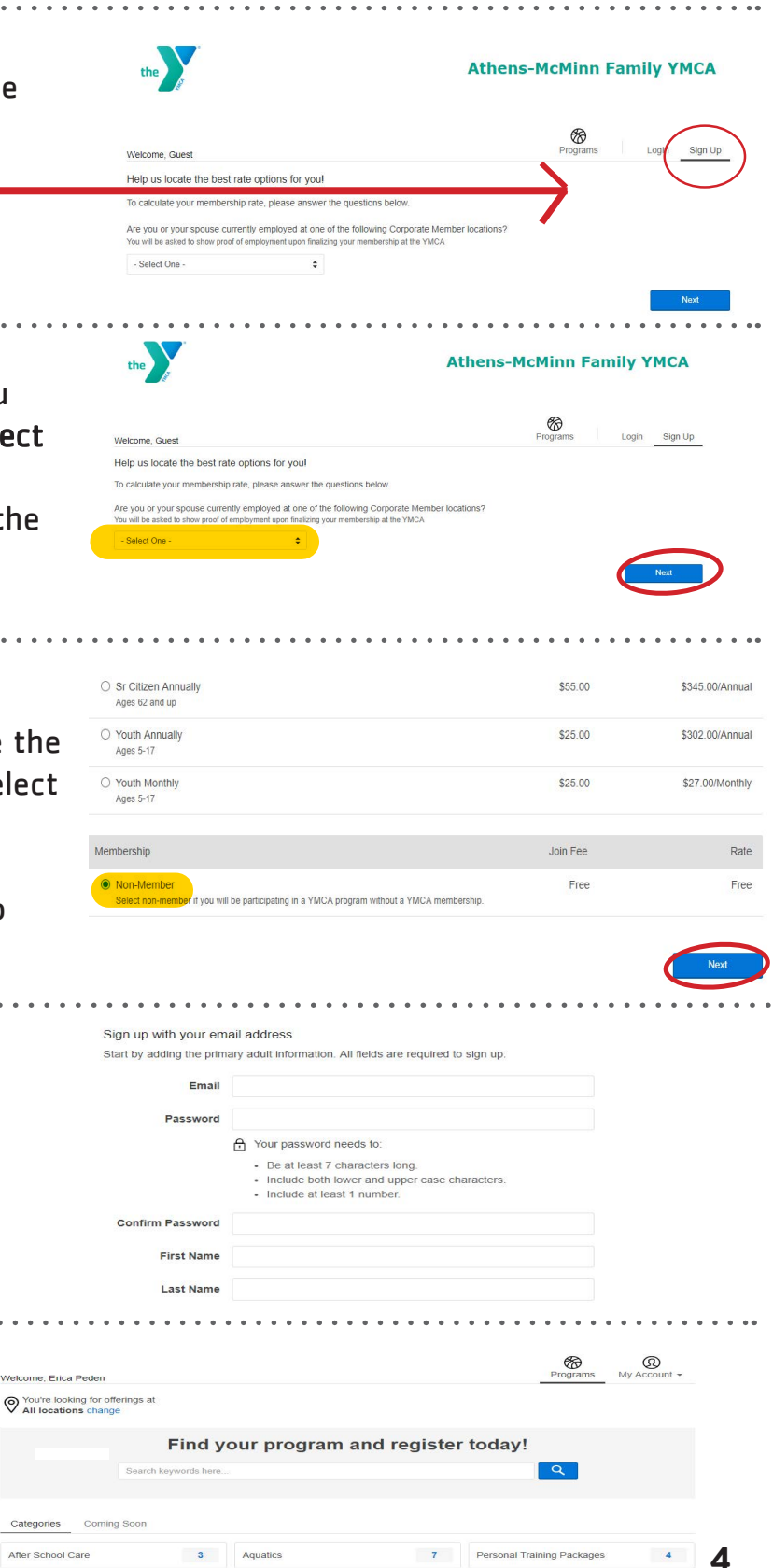

Swim Lessons

 $7<sup>7</sup>$